# Common LATEX pitfalls

# Savaş Dayanık

## November 4, 2023

# Contents

| 8 | Appendices                    | 10 |
|---|-------------------------------|----|
|   | 7.2 Gantt chart               | 9  |
|   | 7.1 Work packages             | 8  |
| 7 | Work packages and Gantt Chart | 8  |
| 6 | Bib File                      | 7  |
| 5 | Figures                       | 6  |
| 4 | Tables                        | 4  |
| 3 | Citations                     | 3  |
| 2 | Paragraphs                    | 2  |
| 1 | Introduction                  | 1  |

# 1 Introduction

Below each red box shows an example of a pitfall, and the following green box or boxed suggest a solution. Each box is usually divided into two regions. The top shows the latex code, and the bottom is the output. Make changes to your reports accordingly.

# 2 Paragraphs

## Do not use \\ for paragraphs...

Since the current method does not consider the airports specifically, it may lack when the estimation is being done for countries like Iran, which has a high ground time average, and Turkey. \\

Planes that stay on the ground rather than flying don't generate revenue. Furthermore, the amount of time spent on the ground affects punctuality for both the next flight of that plane and the transit passengers who will continue their trip. \\

This results in some inconsistencies for both the company and its passengers. For instance, if the destination airport does not acquire a sufficient number of technical teams, the safety check processes might take longer than expected.

Since the current method does not consider the airports specifically, it may lack when the estimation is being done for countries like Iran, which has a high ground time average, and Turkey.

Planes that stay on the ground rather than flying don't generate revenue. Furthermore, the amount of time spent on the ground affects punctuality for both the next flight of that plane and the transit passengers who will continue their trip.

This results in some inconsistencies for both the company and its passengers. For instance, if the destination airport does not acquire a sufficient number of technical teams, the safety check processes might take longer than expected.

### ... instead separate paragraphs with empty lines. Remove $\setminus \setminus$ .

Since the current method does not consider the airports specifically, it may lack when the estimation is being done for countries like Iran, which has a high ground time average, and Turkey.

Planes that stay on the ground rather than flying don't generate revenue. Furthermore, the amount of time spent on the ground affects punctuality for both the next flight of that plane and the transit passengers who will continue their trip.

This results in some inconsistencies for both the company and its passengers. For instance, if the destination airport does not acquire a sufficient number of technical teams, the safety check processes might take longer than expected.

Since the current method does not consider the airports specifically, it may lack when the estimation is being done for countries like Iran, which has a high ground time average, and Turkey.

Planes that stay on the ground rather than flying don't generate revenue. Furthermore, the amount of time spent on the ground affects punctuality for both the next flight of that plane and the transit passengers who will continue their trip.

This results in some inconsistencies for both the company and its passengers. For instance, if the destination airport does not acquire a sufficient number of technical teams, the safety check processes might take longer than expected.

## 3 Citations

At the end of sentences, do not use \cite...

...of the variables \cite{ridge} \cite{ridge1}.

...of the variables Jared (2018) McDonald (2009).

... instead use \citep: automatically encloses inside parantheses, but...

...of the variables \citep{ridge,ridge1}.

...of the variables (Jared, 2018; McDonald, 2009).

#### ...\cite is just fine if the cited authors are parts of the sentence.

```
While \cite{ridge} explains the details of ridge, its shortcomings are elucidated by \cite{ridge1}.
```

While Jared (2018) explains the details of ridge, its shortcomings are elucidated by McDonald (2009).

### 4 Tables

Do not use tabular environment. Do not use vertical lines. Do not use horizontal lines except after header and the last row. Do not use \hline...

```
Explanations for these nodes are as follows.
//
//
\begin{tabular}{|l|p{10cm}|}
\hline
Division & Planned month for the option's sale\\
\hline
SubDivision & Whether an option is for men, women, or children\\
\hline
Lifestyle & Style of the option (e.g., casual, formal, etc.)
Buyer group & Type of the option (e.g., pants, coat, etc.)
\hline
Class & Subtype of the option (for coats, etc.)
\hline
Range & The most specific category of an option. \\
Option & Simplest form of the product, any product is an option.
\hline
\end{tabular}
```

Explanations for these nodes are as follows.

| Division    | Planned month for the option's sale                     |  |
|-------------|---------------------------------------------------------|--|
| SubDivision | Whether an option is for men, women, or children        |  |
| Lifestyle   | Style of the option (e.g., casual, formal, etc.)        |  |
| Buyer group | Type of the option (e.g., pants, coat, etc.)            |  |
| Class       | Subtype of the option (for coats, etc.)                 |  |
| Range       | The most specific category of an option.                |  |
| Option      | Simplest form of the product, any product is an option. |  |

...instead use longtable environment. Always add captions with \caption. Always label tables with \label after \caption and refer to it with \ref in the report. Otherwise their numbers will be wrong, they will be orphaned, and nobody will be able to locate them in the final booklet.

Table \ref{tbl:divisions-and-options} explains these nodes.

```
\begin{longtable}{lp{10cm}}
\toprule
Division & Planned month for the option's sale\\
\midrule
SubDivision & Whether an option is for men, women, or child\\
Lifestyle & Style of the option (e.g., casual, formal, etc.)\\
Buyer group & Type of the option (e.g., pants, coat, etc.)\\
Class & Subtype of the option (for coats, etc.)\\
Range & The most specific category of an option.\\
Option & Simplest form of the product, any product is an option.\\
\bottomrule
\caption{Divisions and sale options}
\label{tbl:divisions-and-options}
\end{longtable}
```

Table 1 explains these nodes.

| Division    | Planned month for the option's sale                     |
|-------------|---------------------------------------------------------|
| SubDivision | Whether an option is for men, women, or child           |
| Lifestyle   | Style of the option (e.g., casual, formal, etc.)        |
| Buyer group | Type of the option (e.g., pants, coat, etc.)            |
| Class       | Subtype of the option (for coats, etc.)                 |
| Range       | The most specific category of an option.                |
| Option      | Simplest form of the product, any product is an option. |

Table 1: Divisions and sale options

Use \toprule, \midrule, \bottomrule instead of \hline.

# 5 Figures

Do not add non-floating figures. Do not use figures without \caption, \label, and \ref commands. Otherwise their numbers will be wrong, they will be orphaned, and nobody will be able to locate them in the final booklet.

\includegraphics[width=\textwidth]{figures/Figure 2.png}

```
\begingroup
\leftskip=0cm plus 0.5fil \rightskip=0cm plus -0.5fil
\parfillskip=0cm plus 1fil
Figure 2: Product Line
\\
\par
\endgroup
```

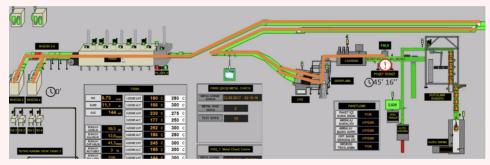

Figure 2: Product Line

Use figure environment. Always add captions with \caption. Always label figures with \label after \caption and refer to it with \ref in the report.

```
\begin{figure}[htb]
\centering
\includegraphics[scale=0.40]{figures/prod-line.png}
\caption{Production line}
\label{fig:prodline}
\end{figure}
```

Figure \ref{fig:prodline} shows the third production line in the factory.

Figure 1 shows the third production line in the factory.

Since the figure is floating (namely, latex places it to the closest point where the flow of the report is the least disturbed), it will show up not always at the code's location, but somewhere close by. This is absolutely fine.

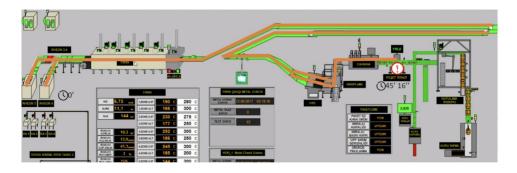

Figure 1: Production line

## 6 Bib File

#### Do not use "date" field. Do not use "OPT" in the field names.

```
@article{Thul_and_Powell,
  author = {L. Thul and W. Powell},
  title = {Stochastic Optimization for Vaccine and Testing Kit
  Allocation for the COVID-19 Pandemic},
  journaltitle = {European Journal of Operational Research},
  date = {June 2023},
  OPTvolume = {304},
  OPTnumber = {1},
  OPTdoi = {10.1016/j.ejor.2021.11.007},
  OPTurl = {https://www.sciencedirect.com/science/article/SO3hub},
  OPTurldate = {Oct. 25, 2023},
}
```

# Use "year" and "month" fields instead of "date" field. Remove "OPT" from the field names.

```
@article{Thul_and_Powell,
  author = {L. Thul and W. Powell},
  title = {Stochastic Optimization for Vaccine and Testing Kit
  Allocation for the COVID-19 Pandemic},
  journaltitle = {European Journal of Operational Research},
  year = 2023,
  month = 6,
  volume = {304},
  number = {1},
  doi = {10.1016/j.ejor.2021.11.007},
  url = {https://www.sciencedirect.com/science/article/SO3hub},
  urldate = {Oct. 25, 2023},
}
```

# 7 Work packages and Gantt Chart

## 7.1 Work packages

\end{longtable}

- 1. Export work packages from PMS as an Excel file.
- 2. Keep only Subject, Assignee, Start date, Finish date columns.
- 3. Convert the Excel document to LaTeX table. You can upload Excel file to <a href="https://tableconvert.com/excel-to-latex">https://tableconvert.com/excel-to-latex</a>. Select Borders: None.
- 4. Copy the tabular environment to your report.
- 5. Replace "tabular" with "longtable". Add \toprule, \midrule, and \bottomrule.
- 6. Add caption and label for references.

# Export work packages from PMS as Excel file and convert relevant columns to LaTeX.

```
\begin{longtable}{p{6cm}1111}
Subject & Assignee & Start date & Finish date \\
\midrule
Problem Analysis & ~ & 09 Oct 2023 & 17 Nov 2023 \\
Modeling & ~ & 06 Nov 2023 & 29 Dec 2023 \\
Verification & \tilde{} & 27 Nov 2023 & 29 Dec 2023 \\
Validation & ~ & 29 Jan 2024 & 15 Mar 2024 \\
Pilot Study & ~ & 01 Apr 2024 & 03 May 2024 \\
User Interface Prototype & ~ & 29 Jan 2024 & 12 Apr 2024 \\
Proposal Report & ~ & 11 Oct 2023 & 25 Oct 2023 \\
1. Description of the System & merve erdem & 11 Oct 2023 & 25 Oct 2023 \
2. Current System Analysis and Problem Definition & Dila Nil Cansu & 11 Oct 2023 & 25 Oct 2023
3. Review of Resources & Eylül Asuman & 11 Oct 2023 & 25 Oct 2023 \\
4. Proposed Solution Strategy & Aslı Simge Kara & 11 Oct 2023 & 25 Oct 2023 \
5. Outcome and Deliverables & Kayra Işık & 11 Oct 2023 & 25 Oct 2023 \
6. Project Plan and Work Package Assignments & Hüseyin Bora Taşkın & 11 Oct 2∮23 & 25 Oct 2023
Bluesky Enter of Work Package Assignments & Bengisu Özbudak & 11 Oct 2023 & 25 Oct 2023 \\
Data Analysis & ~ & 09 Oct 2023 & 17 Nov 2023 \\
Resource Review & ~ & 09 Oct 2023 & 17 Nov 2023 \\
Current System Analysis & ~ & 09 Oct 2023 & 17 Nov 2023 

 Setting Key Objectives & ~ & 06 Nov 2023 & 29 Dec 2023 

 \\
Constraints & ~ & 06 Nov 2023 & 29 Dec 2023 \
First Progress Report & ~ & 17 Nov 2023 & 24 Dec 2023 \\
Forecasting & ~ & 06 Nov 2023 & 29 Dec 2023 \
\bottomrule
```

See Table 2 for the work packages, assignees, start and end dates.

| Subject          | Assignee | Start date  | Finish date |
|------------------|----------|-------------|-------------|
| Problem Analysis |          | 09 Oct 2023 | 17 Nov 2023 |
| Modeling         |          | 06 Nov 2023 | 29 Dec 2023 |

| Verification Validation Pilot Study User Interface Prototype |                     | 27 Nov 2023<br>29 Jan 2024<br>01 Apr 2024<br>29 Jan 2024 | 29 Dec 2023<br>15 Mar 2024<br>03 May 2024<br>12 Apr 2024 |  |
|--------------------------------------------------------------|---------------------|----------------------------------------------------------|----------------------------------------------------------|--|
| Proposal Report                                              | M D I               | 11 Oct 2023                                              | 25 Oct 2023                                              |  |
| 1. Description of the System                                 | Merve Erdem         | 11 Oct 2023                                              | 25 Oct 2023                                              |  |
| 2. Current System Analysis and                               | Dila Nil Cansu      | 11 Oct 2023                                              | 25 Oct 2023                                              |  |
| Problem Definition                                           | T 101 4             | 44.0                                                     | 27.0                                                     |  |
| 3. Review of Resources                                       | Eylül Asuman        | 11 Oct 2023                                              | 25 Oct 2023                                              |  |
| 4. Proposed Solution Strategy                                | Aslı Simge Kara     | 11 Oct 2023                                              | 25 Oct 2023                                              |  |
| 5. Outcome and Deliverables                                  | Kayra Işık          | 11 Oct 2023                                              | 25  Oct  2023                                            |  |
| 6. Project Plan and Work Pack-                               | Hüseyin Bora Taşkın | 11 Oct 2023                                              | 25 Oct 2023                                              |  |
| age Assignments                                              |                     |                                                          |                                                          |  |
| Bluesky Enter of Work Package                                | Bengisu Özbudak     | 11 Oct 2023                                              | 25 Oct 2023                                              |  |
| Assignments                                                  |                     |                                                          |                                                          |  |
| Data Analysis                                                | 09 Oct 2023         | 17 Nov 2023                                              |                                                          |  |
| Resource Review                                              | 09 Oct 2023         | 17 Nov 2023                                              |                                                          |  |
| Current System Analysis                                      | 09 Oct 2023         | 17 Nov 2023                                              |                                                          |  |
| Setting Key Objectives                                       |                     | 06 Nov 2023                                              | $29 \ \mathrm{Dec}\ 2023$                                |  |
| Constraints                                                  |                     | 06 Nov 2023                                              | $29 \ \mathrm{Dec} \ 2023$                               |  |
| First Progress Report                                        | 17 Nov 2023         | $24 \ \mathrm{Dec} \ 2023$                               |                                                          |  |
| Forecasting                                                  |                     | 06 Nov 2023                                              | 29 Dec 2023                                              |  |

Table 2: Work packages

### 7.2 Gantt chart

- 1. Press Gantt Chart All Activity button at the bottom of the left menu of Work packages in PMS.
- 2. Zoom out/in, if possible, to fit the entire picture into one screen. If not, repeat the next step after splitting the view.
- 3. Save a screenshot as a readable/high resolution image (png or jpg).
- 4. Include the image to your report in a figure environment. Add caption and label. Refer to Gantt chart in the body of the report.

## Download Gantt chart from PMS as an image.

```
\begin{figure}[!htb]
\includegraphics[width=\textwidth]{figures/gantt-chart.png}
\caption{Gantt chart of our work packages}
\label{fig:gantt}
\end{figure}
```

Figure \ref{fig:gantt} shows the Gantt chart of our work packages.

Figure 2 shows the Gantt chart of our work packages.

# 8 Appendices

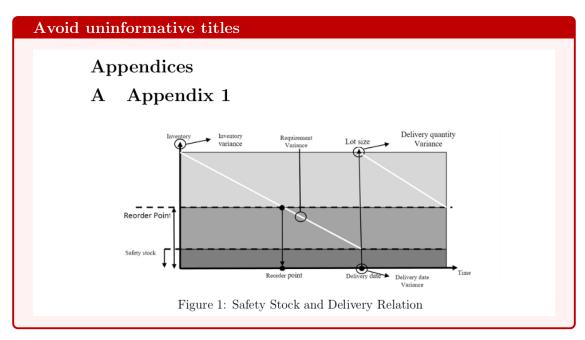

Instead of "Appendix 1", a more informative title like "Components of a stock decision" is better.

If the appendix contains just figure(s), the appendix can be removed altogether, and the figure(s) can be carried to a point where a figure was mentioned in the body of report. Figures floats – do not worry if they show up at the top/bottom of the page before or after where you thought you placed – that is fine.

## References

Jared, J. (2018). An Explanation of the Objective Functions in Regularized and Ordinary Least Squares Regression. Accessed: 2023-10-10.

McDonald, G. C. (2009, July). Ridge regression. WIREs Computational Statistics 1.

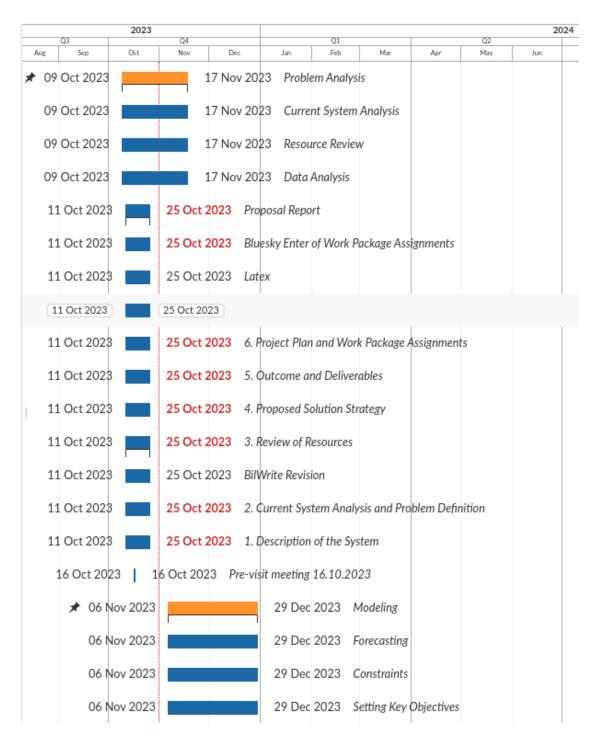

Figure 2: Gantt chart of work packages